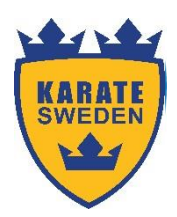

## **Lathund**

## **Medlemsregistrering i IdrottOnline**

Information och hjälp med att komma igång med IdrottOnline får ni på **www.IdrottOnline.se** Via denna länk finns tydlig info om hur du lägger till medlemmar**, [se information](https://support.idrottonline.se/support/solutions/articles/11000032003-l%C3%A4gg-till-medlem)**

Här kortfattad sammanfattning i punktform:

- KLICKA PÅ HÄNGLÅSET uppe i högra hörnet på föreningens IdrottOnline-sida
- Logga in genom att skriva in ditt ID-nummer eller ditt fullständiga personnummer samt lösenord
- Gå till fliken "Administration"
- Välj "Personer" och "Lägg till medlem"
- Fyll i personnummer
- (Här finns också alternativen "ofullständigt personnummer", "utländsk person" och "prova på")
- Namn och adressuppgifter ska här komma upp automatiskt i formuläret
- Klicka på "Nästa" och komplettera eventuellt med fler uppgifter
- "Spara". Medlemmen är nu tillagd
- Obs! Notera att medlemmen måste stå som aktiv under "Karate"

• För ni ert register i annat program finns en excel-mall som gör att ni kan föra över redan befintliga uppgifter när ni ska medlemsrapportera. Funktionen finns på er föreningssida i IdrottOnline under knappen "mall för importfil" **[Se information](https://support.idrottonline.se/support/solutions/articles/11000032971-l%C3%A4gg-till-flera-medlemmar-via-excelimport)**